# **Module 3: Managing Groups**

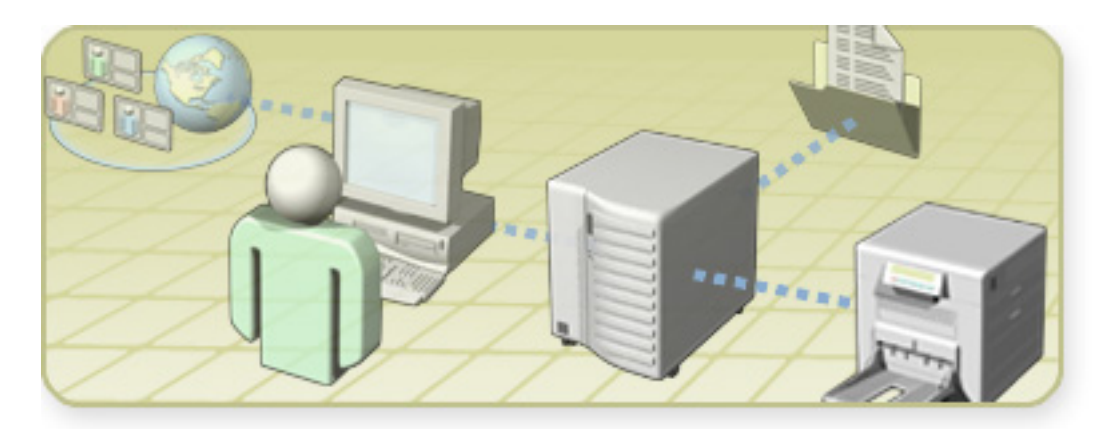

### **Overview**

- **Creating Groups**
- **Managing Group Membership**
- **Strategies for Using Groups**
- **Modifying Groups**
- **Using Default Groups**
- **Best Practices for Managing Groups**

# **Lesson: Creating Groups**

- **What Are Groups?**
- **What Are Domain Functional Levels?**
- **What Are Global Groups?**
- **What Are Universal Groups?**
- **What Are Domain Local Groups?**
- **What Are Local Groups?**
- **Where to Create Groups**
- **Naming Guidelines for Groups**
- **How to Create a Group**

### **What Are Groups?**

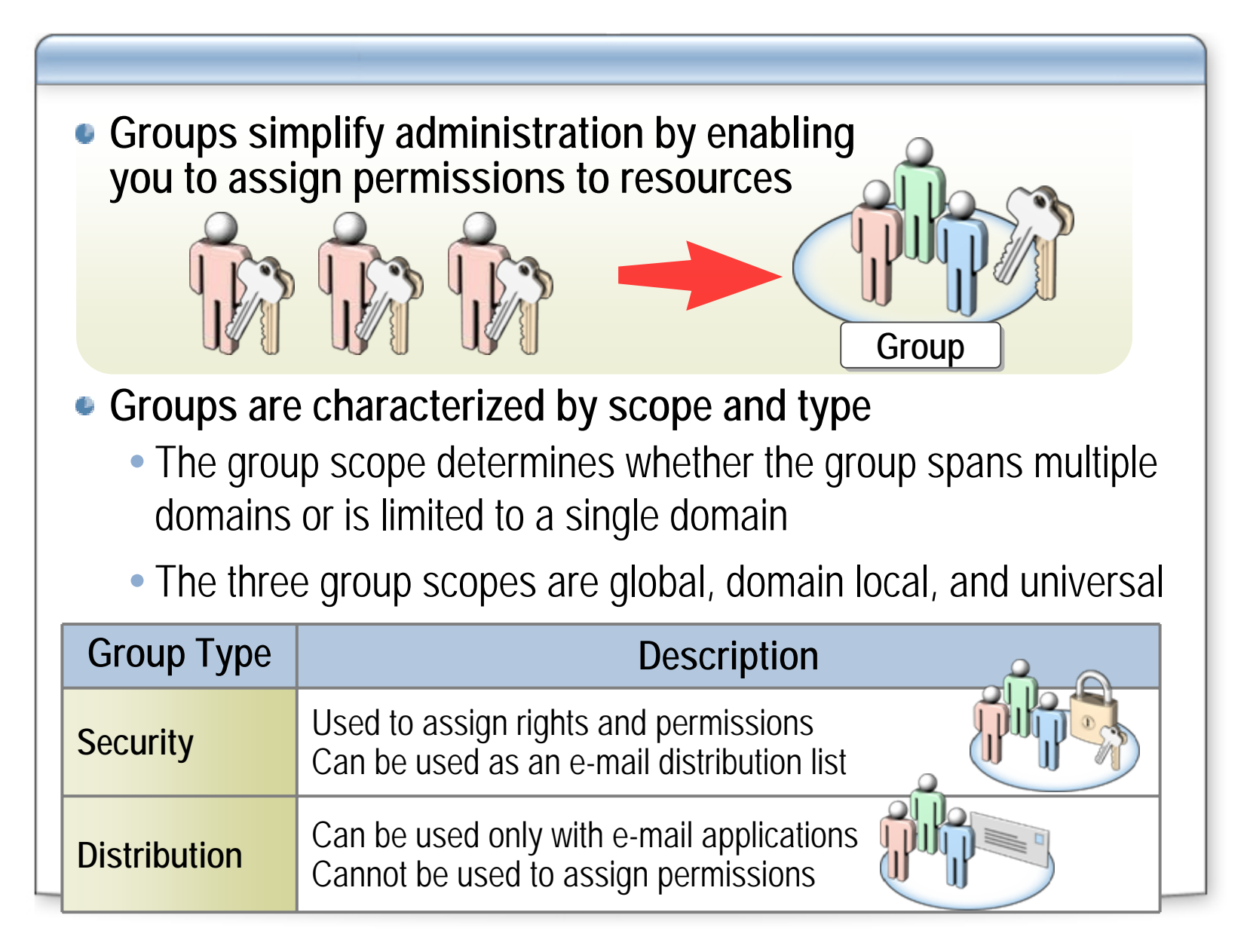

### **What Are Domain Functional Levels?**

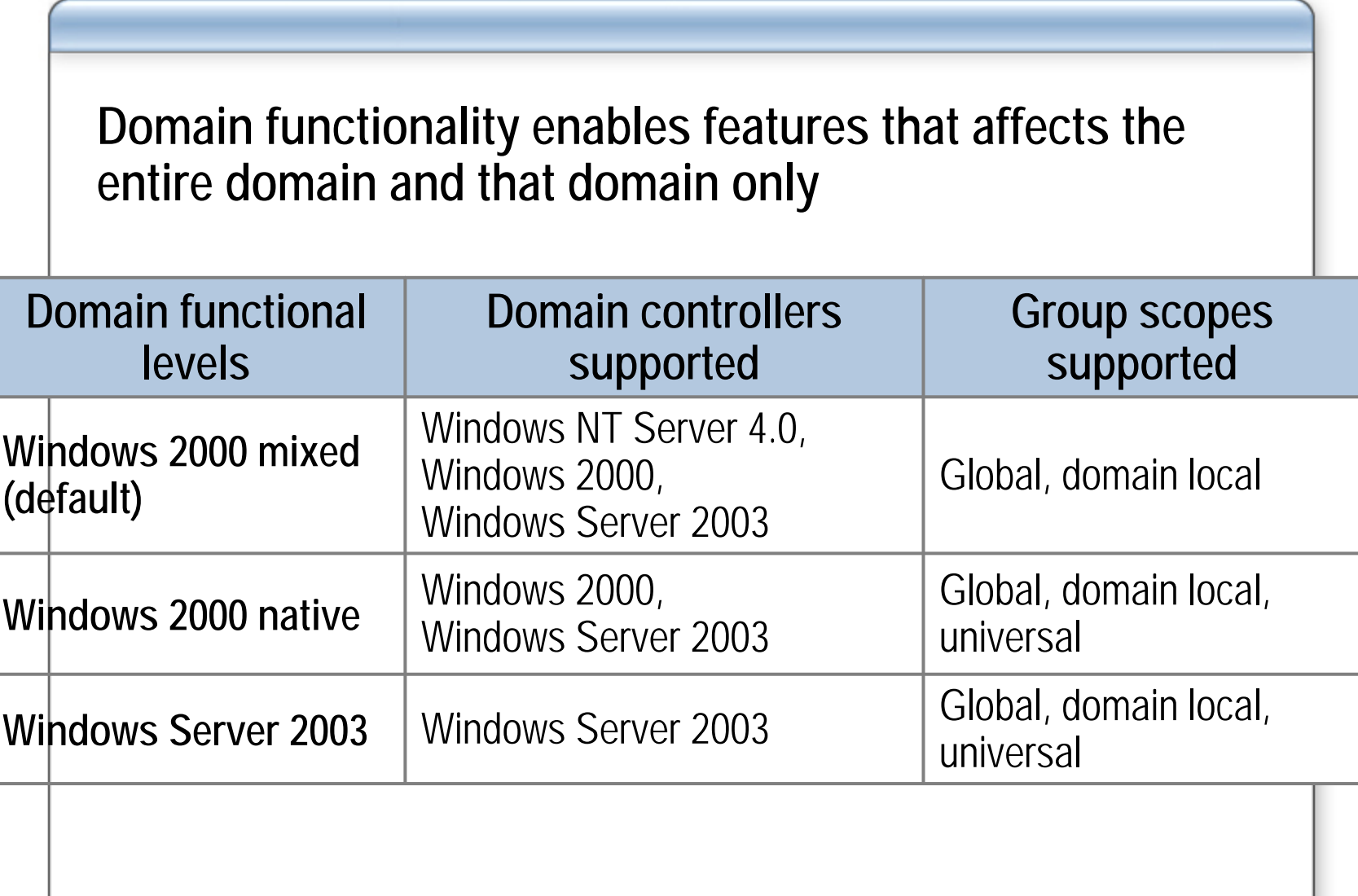

### **What Are Global Groups?**

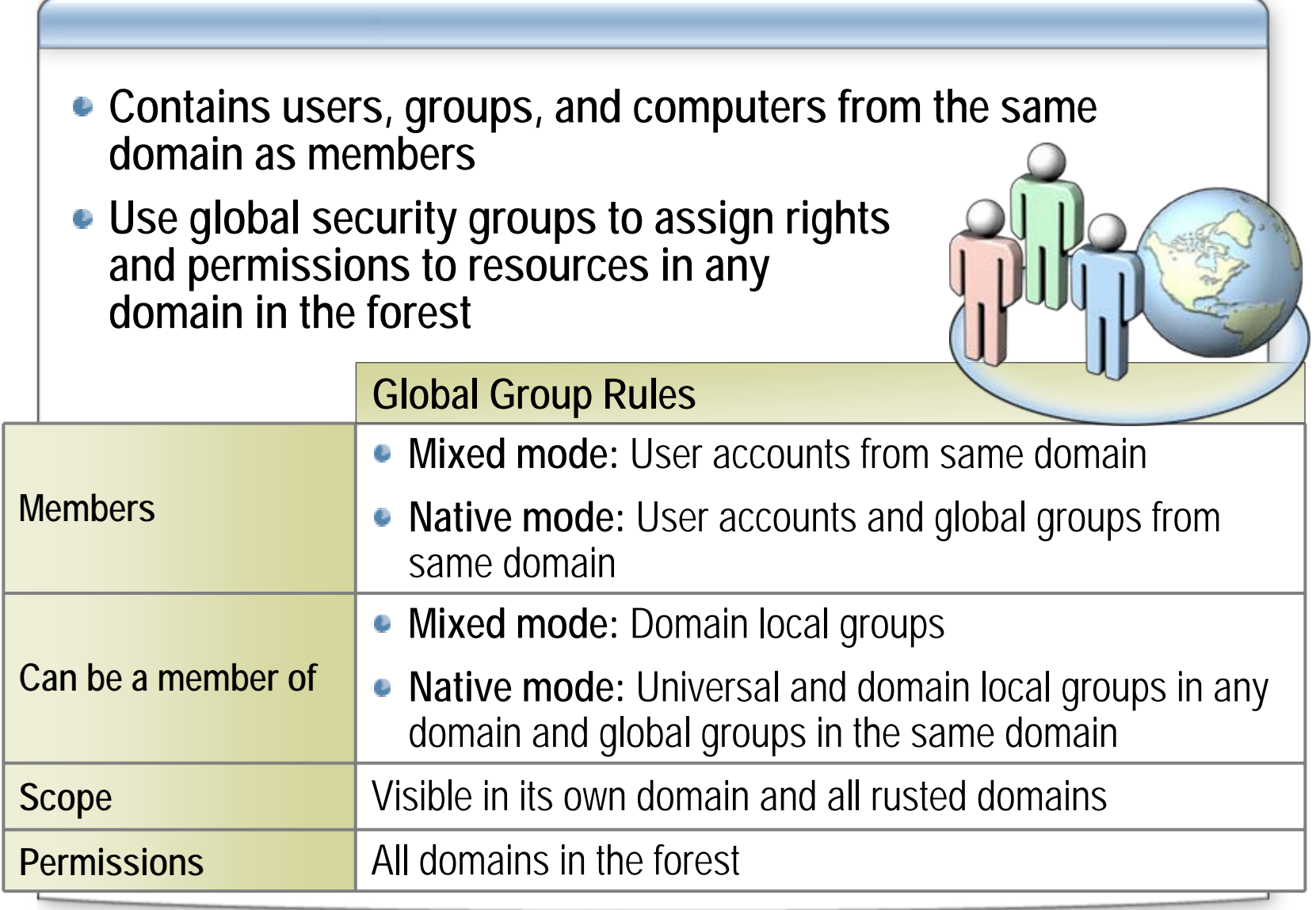

### **What Are Universal Groups?**

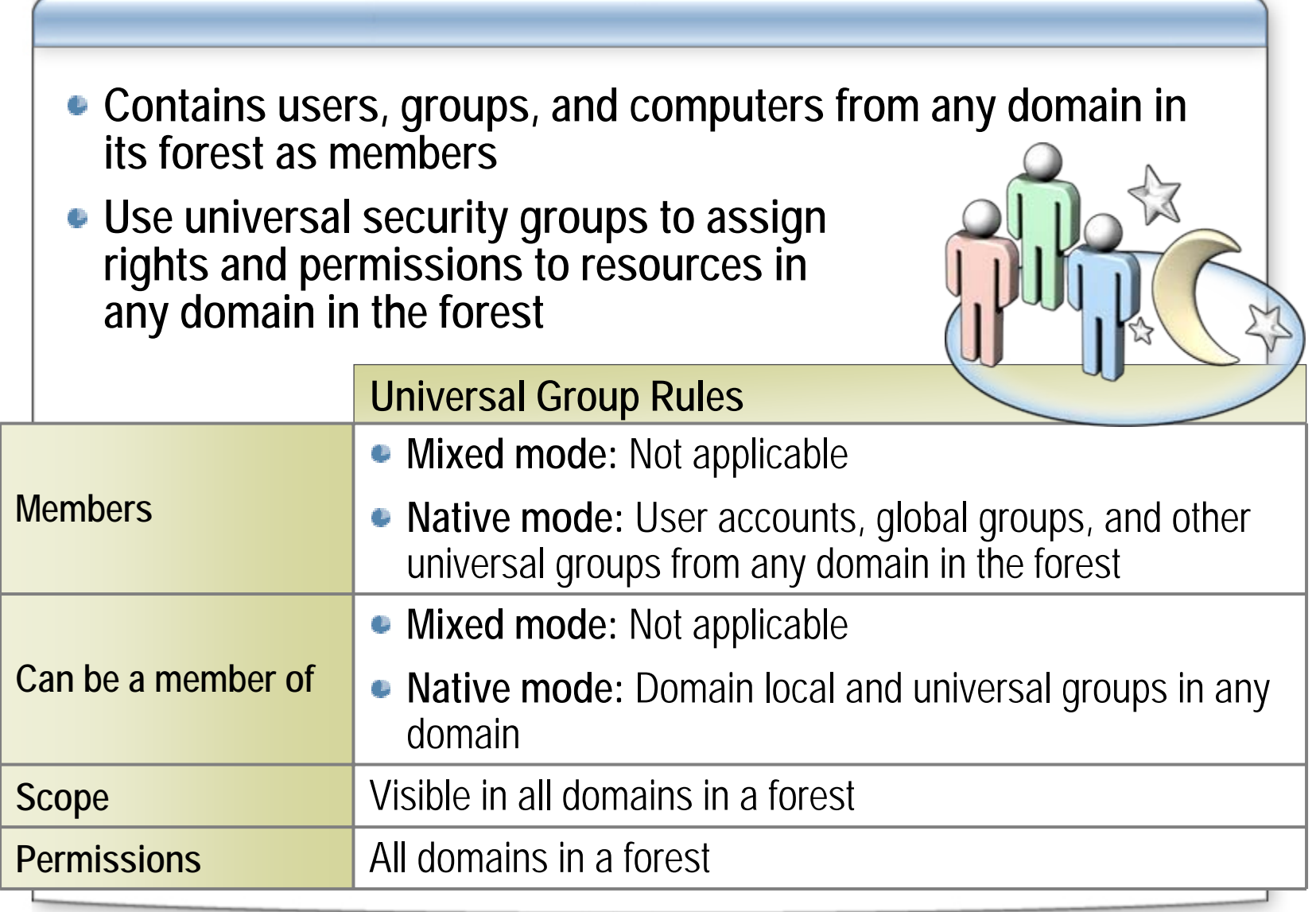

# **What Are Domain Local Groups?**

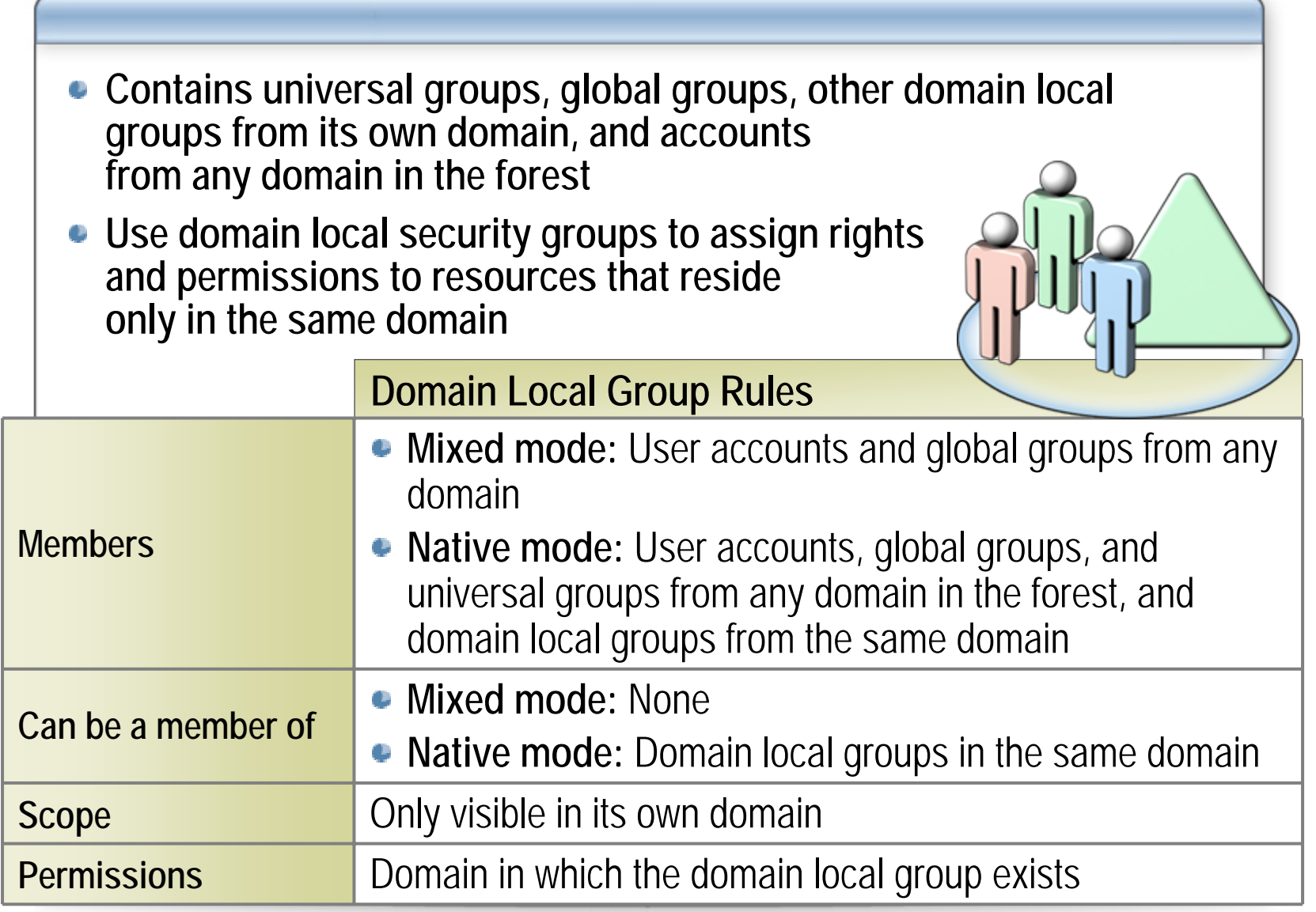

### **What Are Local Groups?**

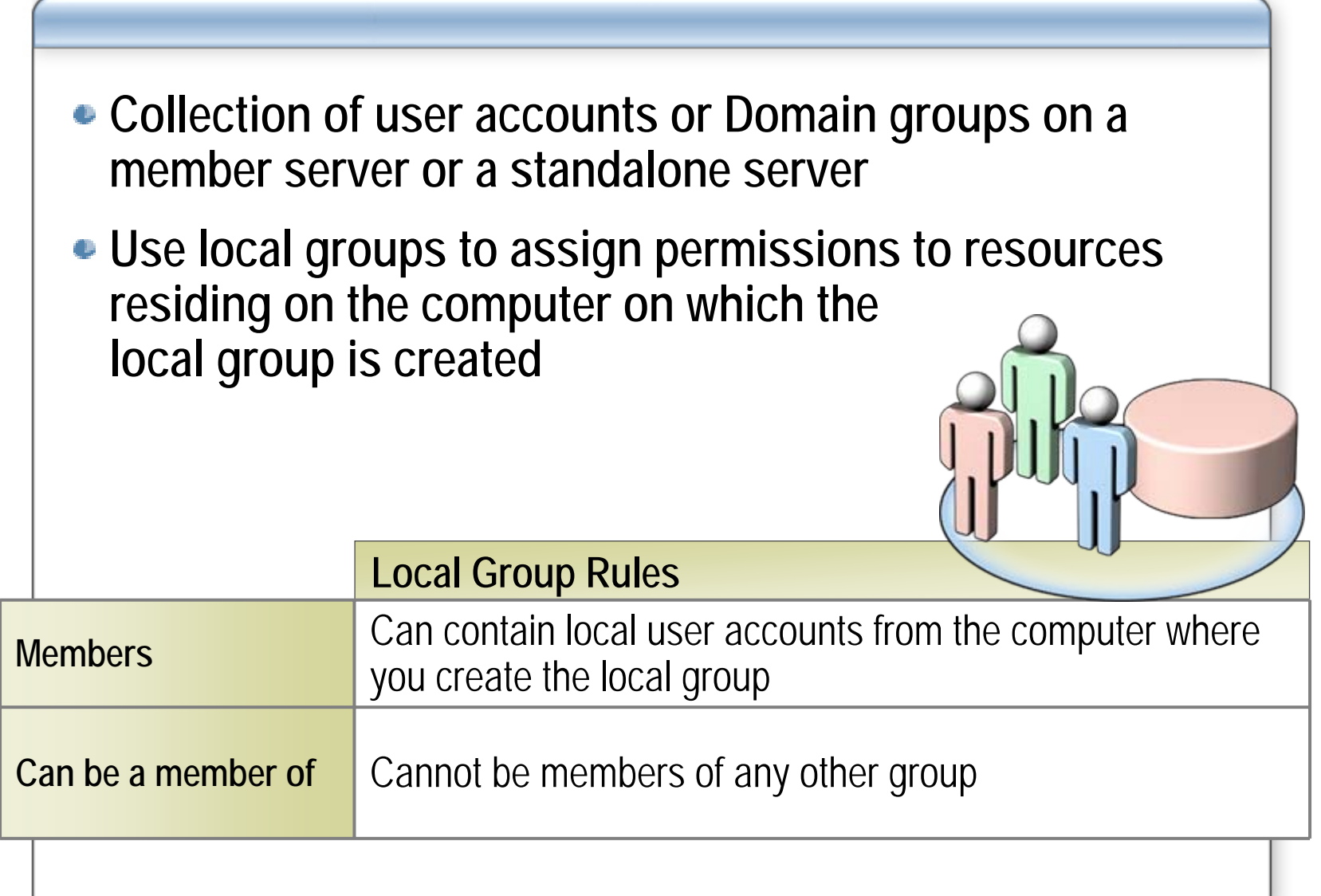

### **Where to Create Groups**

- **You can create groups in the root domain of the forest, any other domain in the forest, or an organizational unit**
- **Choose the domain or organizational unit where you create a group based on the administration requirements for the group**
	- For example:

If your directory has multiple organizational units, each of which has a different administrator, you can create global groups in those organizational units

# **Naming Guidelines for Groups**

#### **For security group: For security group:**

- **Incorporate the scope in the naming convention of the group name Incorporate the scope in the naming convention of the group name**
- **The name should reflect the ownership (division or team name) The name should reflect the ownership (division or team name)**
- **Place domain names or abbreviations at the beginning of the group Place domain names or abbreviations at the beginning of the group namename**
- **Use a descriptor to identify the maximum permissions a group can Use a descriptor to identify the maximum permissions a group can have such as, DL IT London OU Admins have such as, DL IT London OU Admins**

#### **For distribution group: For distribution group:**

- **Use a short alias name**
- **Do not include a user's alias name as part of a display name Do not include a user's alias name as part of a display name**
- **Allow a maximum of five co-owners of a single distribution group Allow a maximum of five co-owners of a single distribution group**

### **How to Create a Group**

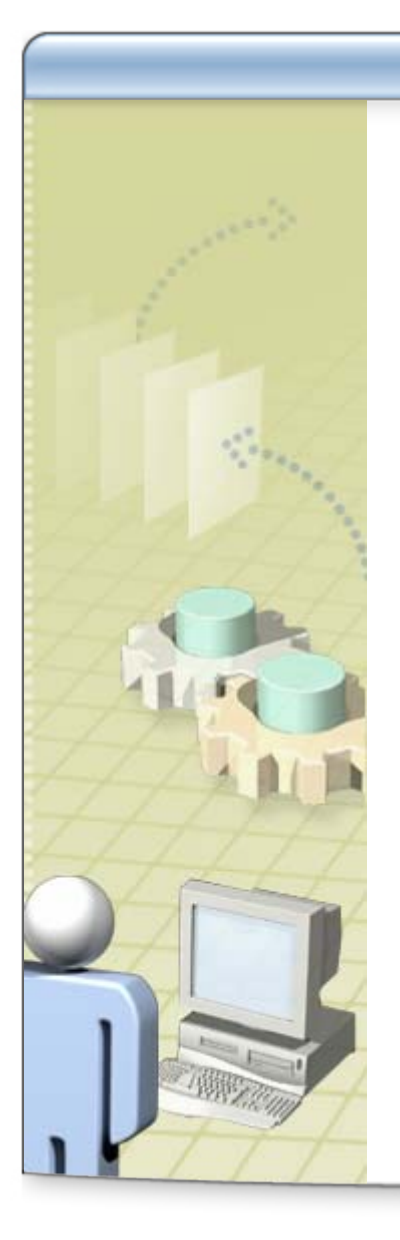

**In these procedures, you will learn how**  O **to:**

- $\bullet$ Create a group in a domain
- $\bullet$ Create a local group on a member server
- $\bullet$ Create a group using the command line
- $\bullet$ Delete a group
- $\bullet$ Delete a group using the command line

# **Practice: Creating Groups**

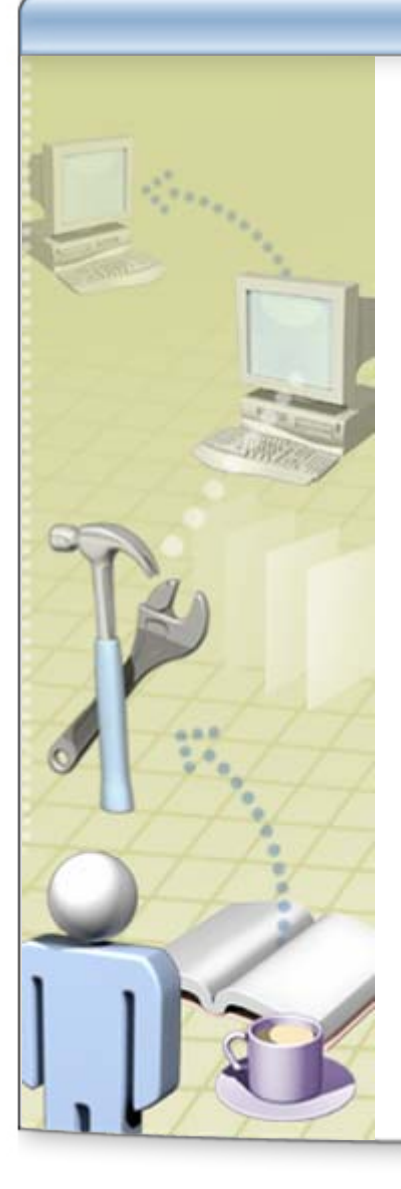

- **In this practice, you will create global and local groups by using Active Directory Users and Computers**
- **If time permits, you will also create global groups by using the dsadd command-line tool**

# **Lesson: Managing Group Membership**

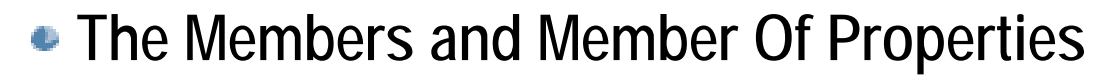

- **Demonstration: Members and Member Of**
- **How to Determine the Groups That a User Account Is a Member Of**
- **How to Add and Remove Members from a Group**

### **The Members and Member Of Properties**

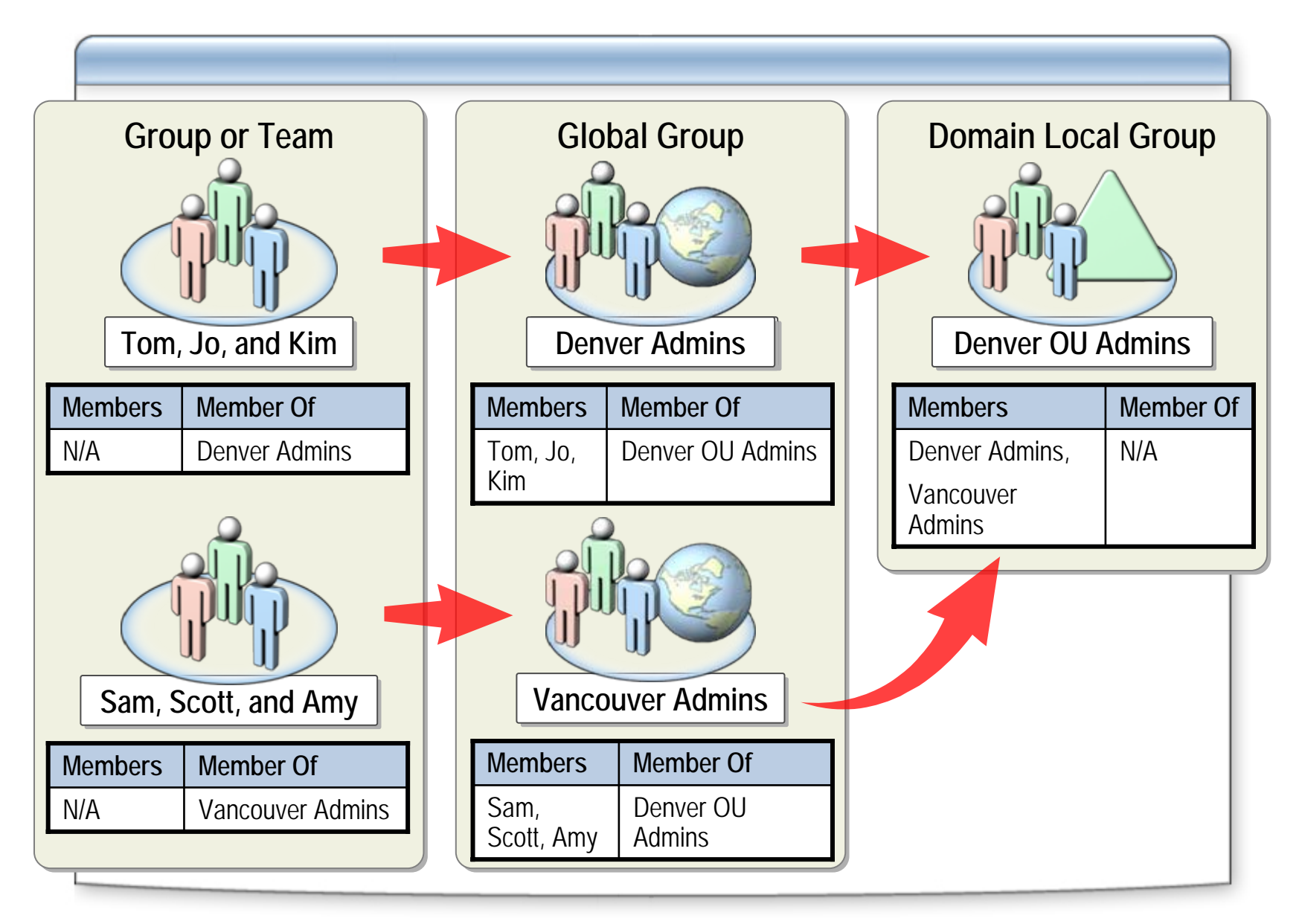

### **Demonstration: Members and Member Of**

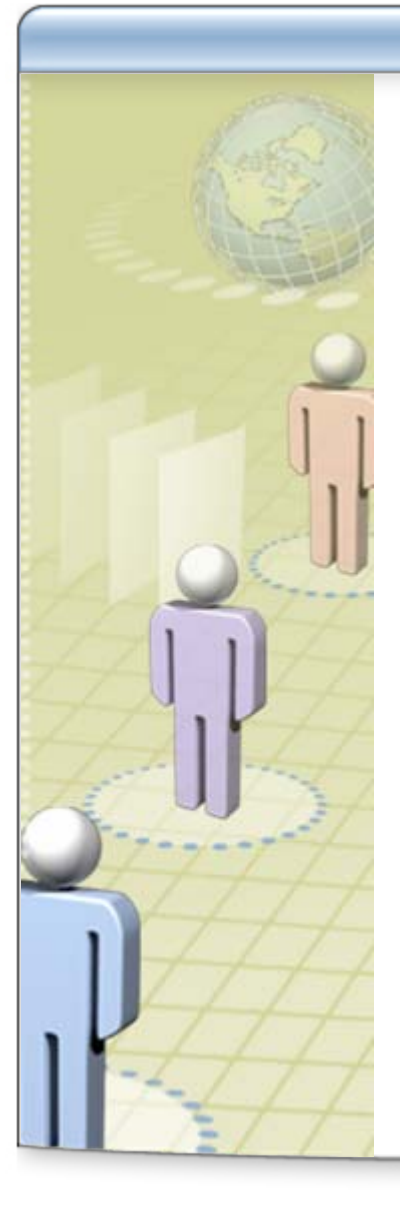

**In this demonstration, the instructor will demonstrate how the Members and Member Of properties are used**

#### **How to Determine the Groups That a User Account Is a Member Of**

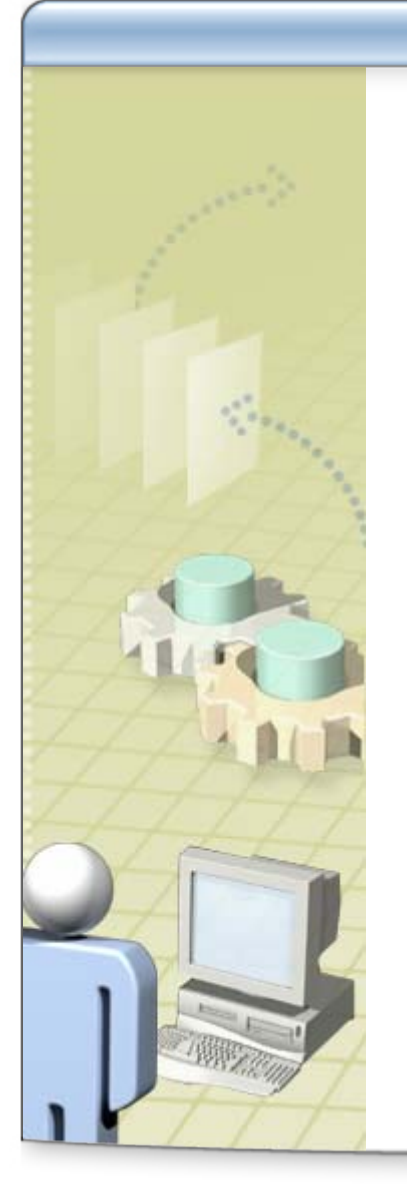

**In these procedures, you will learn how**  O **to:**

- $\bullet$  Determine the groups that a user is a member of
- $\bullet$  Determine the groups that a user is a member of using the command line

### **How to Add and Remove Members from a Group**

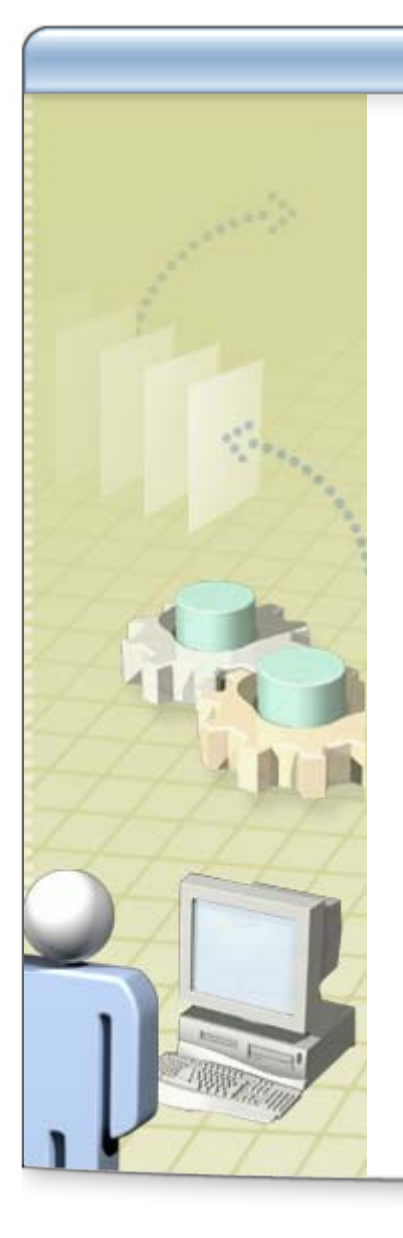

- **In this procedure, you will learn how to:** ۹
	- $\bullet$ Add and remove members from a group

# **Practice: Managing Group Membership**

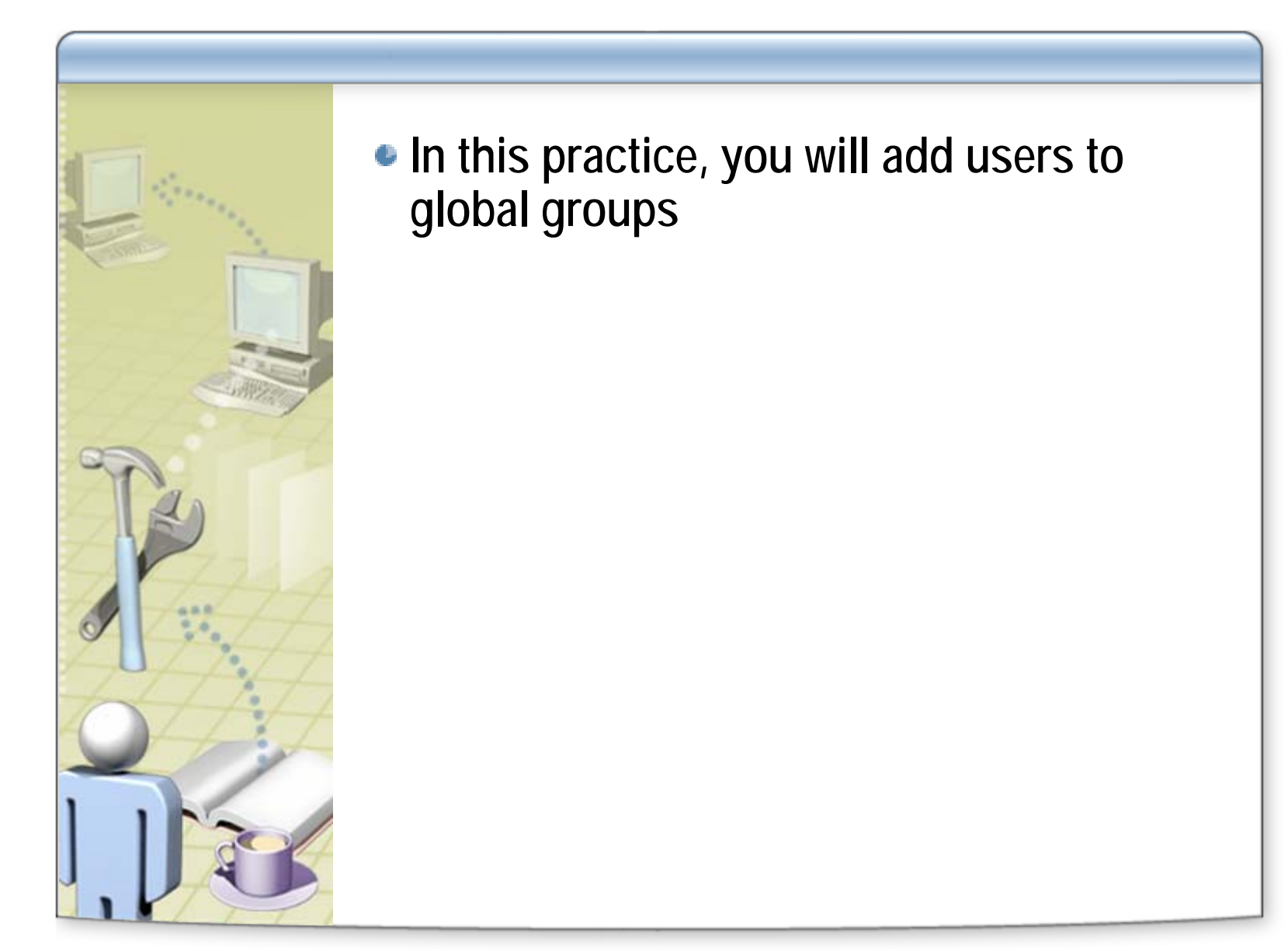

### **Lesson: Strategies for Using Groups**

- **What Is Group Nesting?**
- **Multimedia: Strategy for Using Groups in a Single Domain**
- **Group Strategies**

## **What Is Group Nesting?**

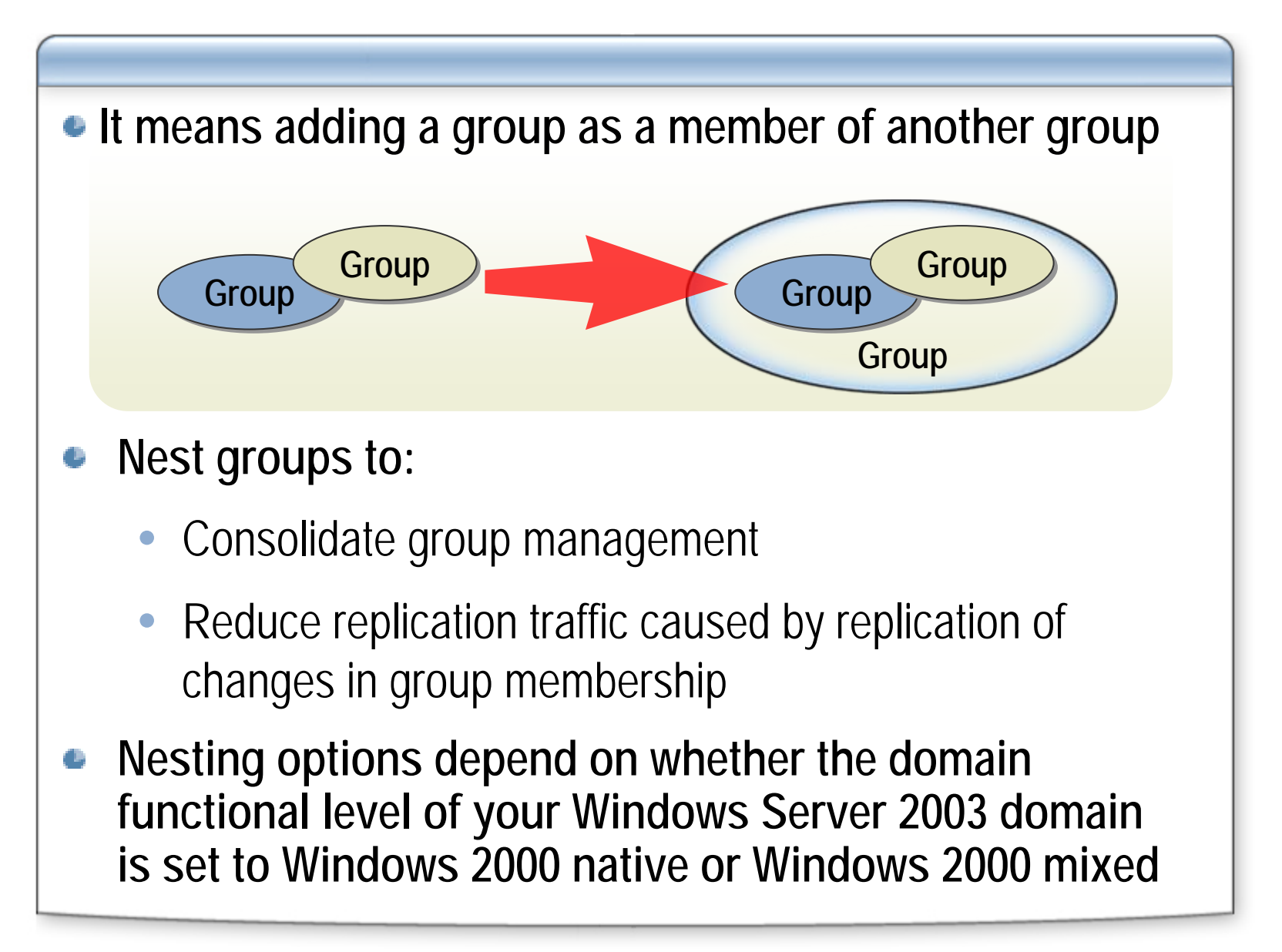

### **Multimedia: Strategy for Using Groups in a Single Domain**

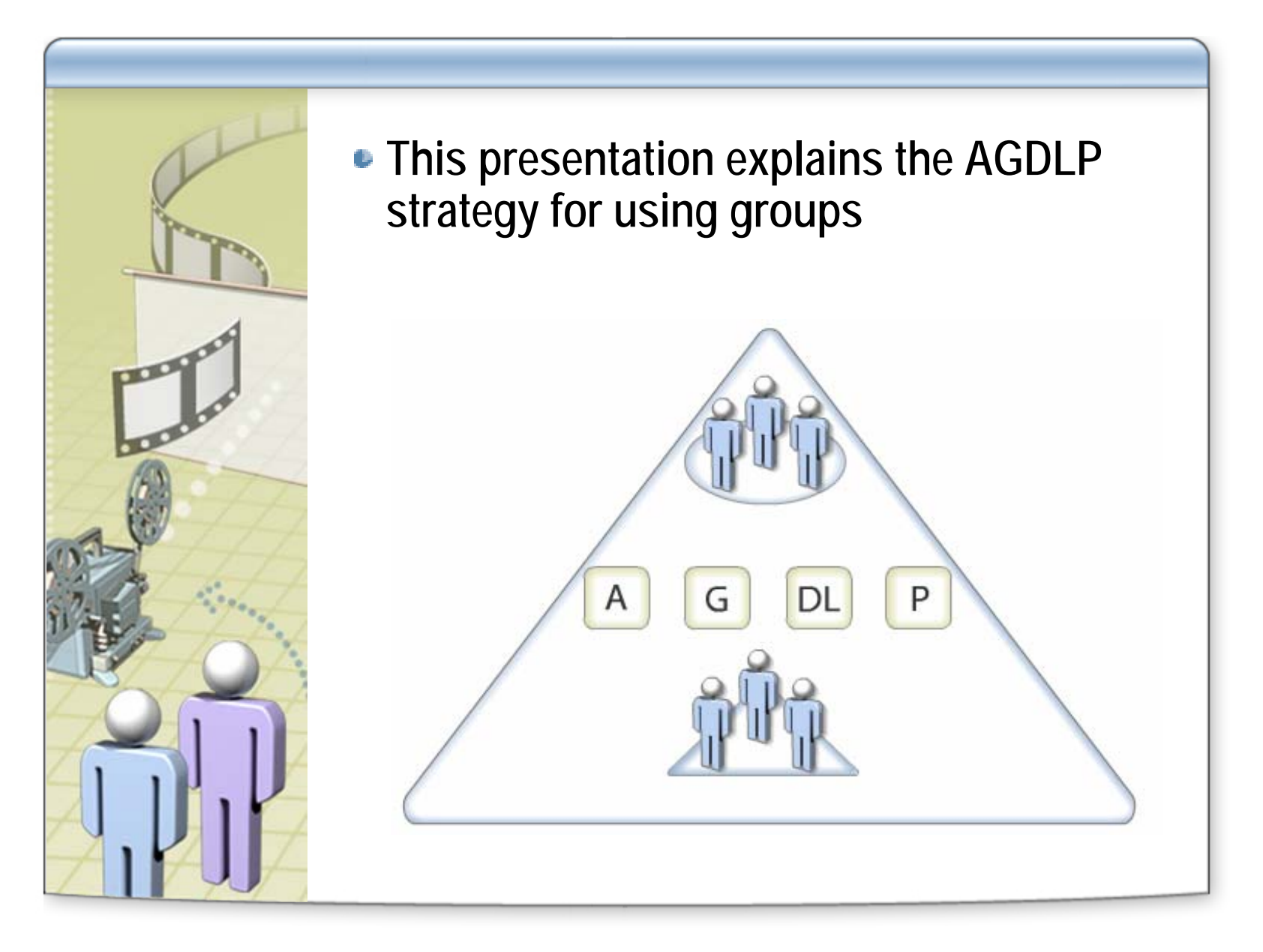

### **Group Strategies**

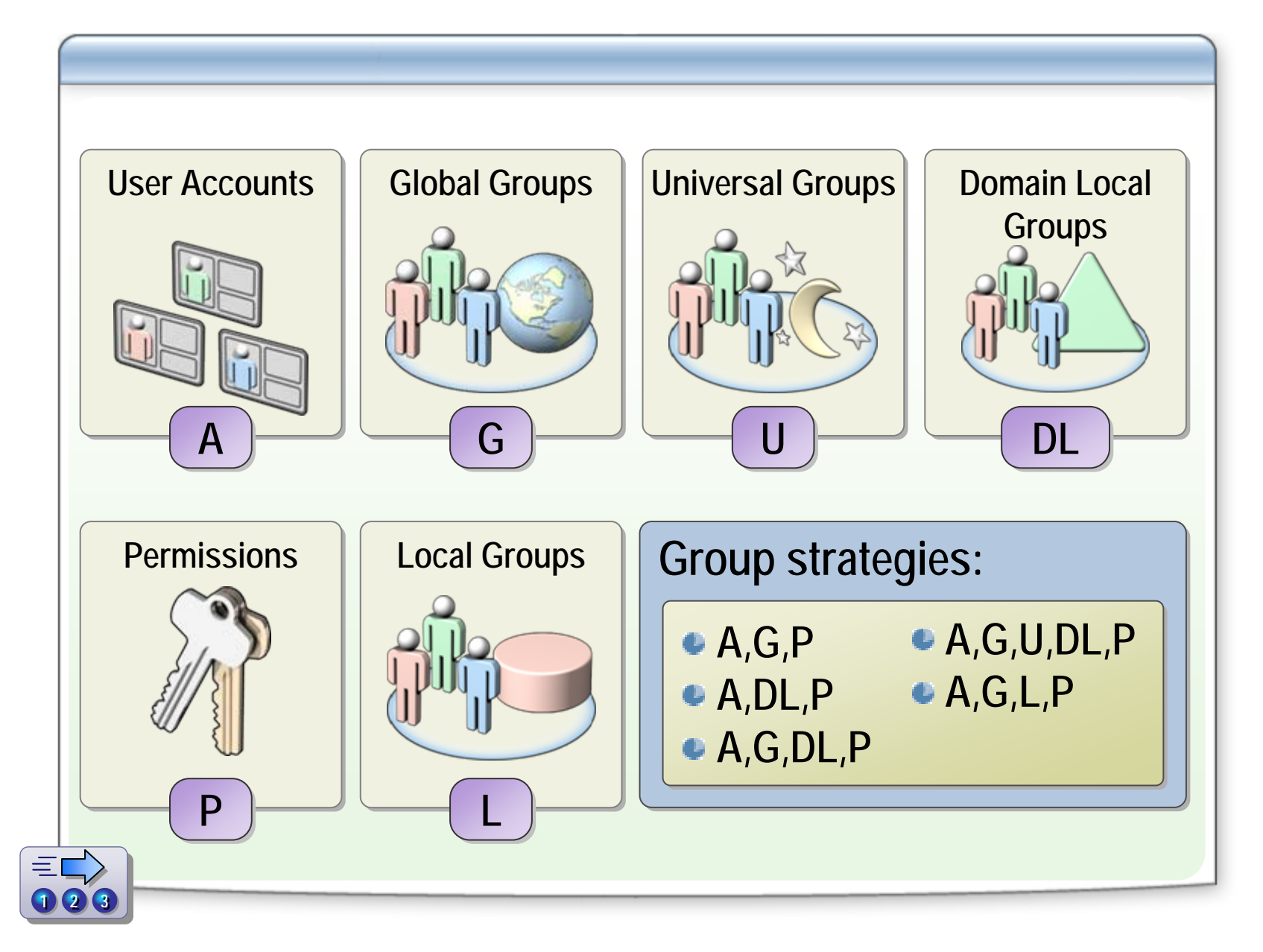

### **Class Discussion: Using Groups in a Single Domain**

Northwind Traders wants to react more quickly to market demands. It has<br>. **Paris, France. Northwind Traders managers need access to**  the Procedining performer. Notalling traders wants to create the greap<br>structure for the entire Accounting division, which includes the Accounts Payable and Accounts Receivable departments. What do you do to ensure **database? database? that the managers have the required access and that there is a minimum of that the managers have the required access and that there is a minimum of**  been determined that the accounting data needs to be available to the<br>entire Accesuring negativel. Northwind Traders wante to execte the gray **entire Accounting personnel. Northwind Traders wants to create the group entire Accounting personnel. Northwind Traders wants to create the group structure for the entire Accounting division, which includes the Accounts structure for the entire Accounting division, which includes the Accounts administration?administration?**

- **Plake qure that your petwork is running in pative Make sure that your network is running in native mode. Make sure that your network is running in native mode.**
- **Create three global groups called Accounting Division, Accounts Make the global group a member of the domain local group Make the global group a member of the domain local group Payable, and Accounts Receivable. Payable, and Accounts Receivable. Create three global groups called Accounting Division, Accounts Create three global groups called Accounting Division, Accounts**
- Place the Accounting Division global group into the domain local group so that users can access the accounting data.
- **Create a domain local group called Accounting Data. Add this group Create a domain local group called Accounting Data. Add this group to the accounting data resources file with the appropriate to the accounting data resources file with the appropriate permissions. permissions.**

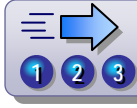

### **Practice: Adding Global Groups to Domain Local Groups**

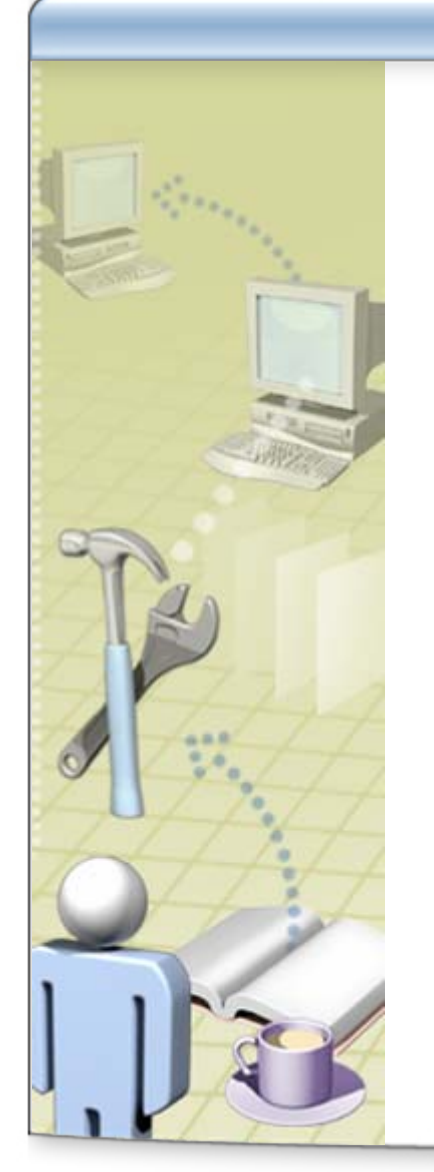

#### **In this practice, you will add global groups to domain local groups**

# **Lesson: Modifying Groups**

- **What Is Modifying the Scope or Type of a Group?**
- **How to Change the Scope or Type of a Group**
- **Why Assign a Manager to a Group?**
- **How to Assign a Manager to a Group**

# **What Is Modifying the Scope or Type of a Group?**

### **Changing group scope**

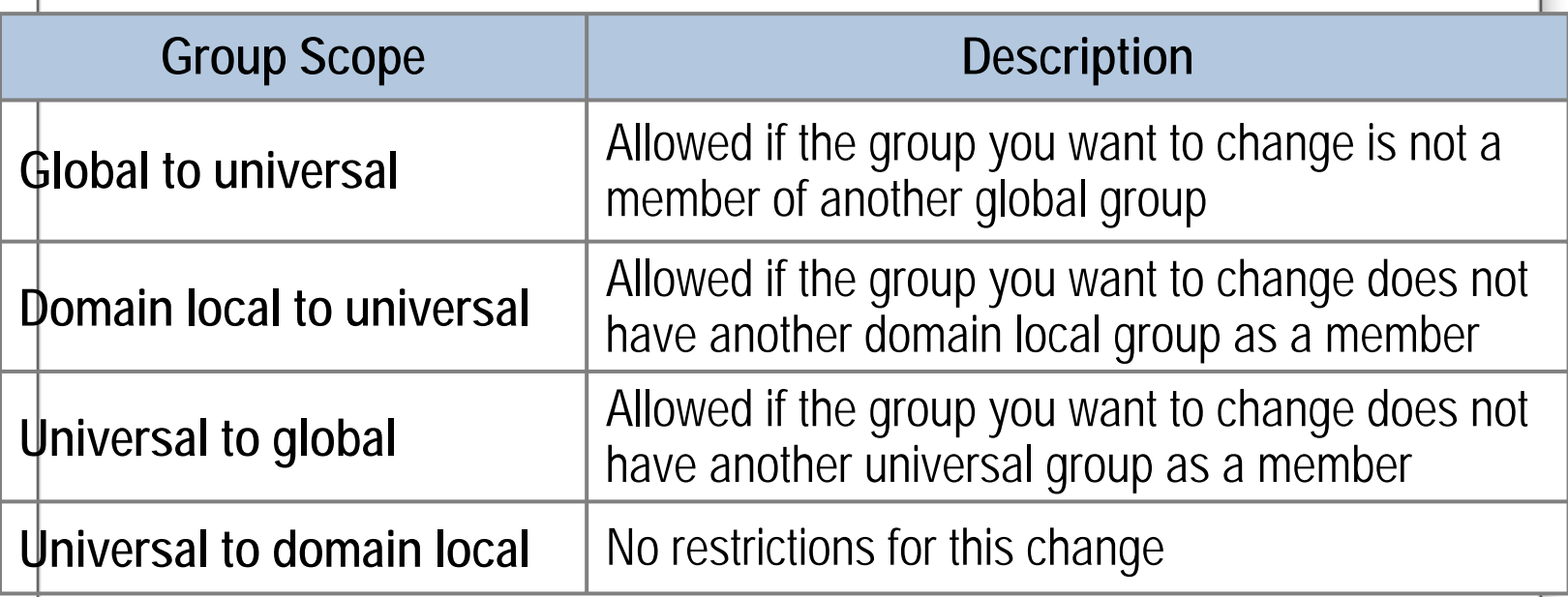

- **Changing group type**
	- Security to distribution
	- Distribution to security

### **How to Change the Scope or Type of a Group**

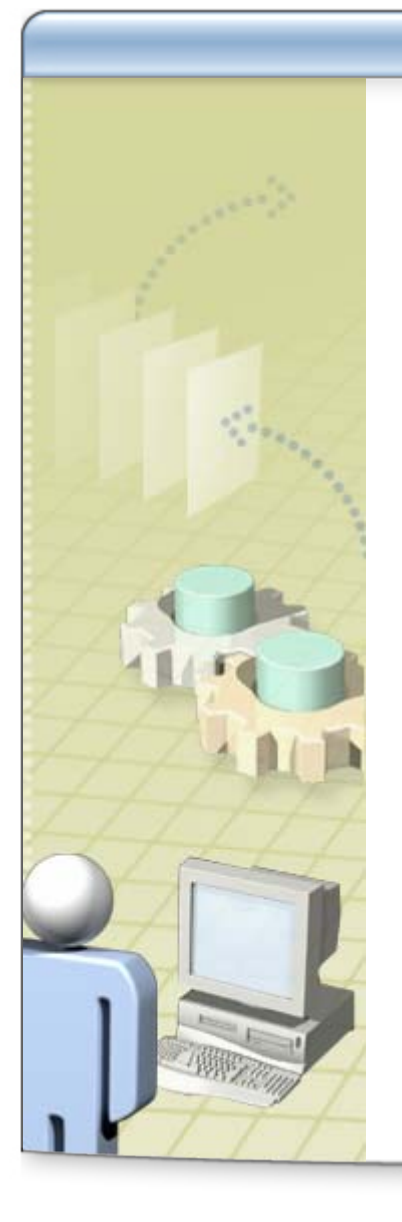

- **In this procedure, you will learn how to:** O
	- $\bullet$ Change the scope or type of a group

### **Practice: Changing the Scope and Type of a Group**

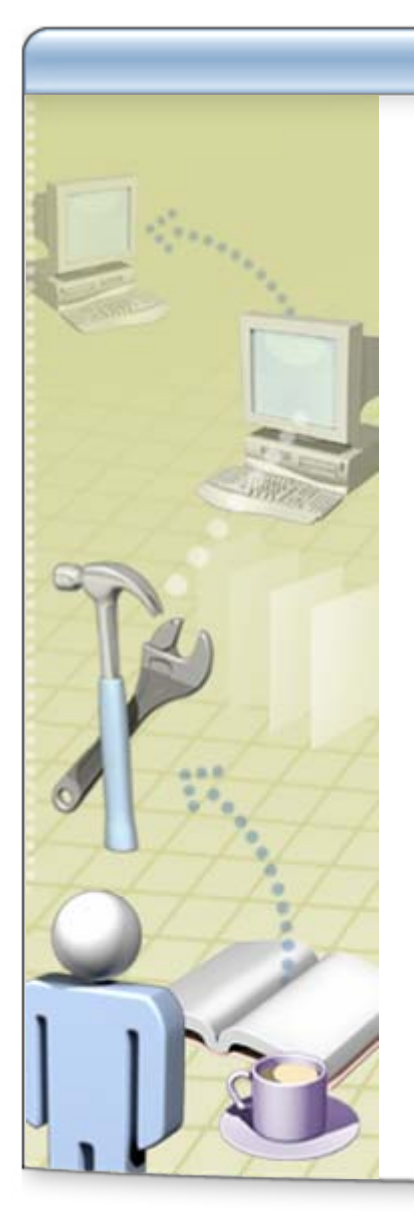

### **In this practice, you will:**

- Change the group scope from global to a domain local
- Convert a security group into a distribution group

### **Why Assign a Manager to a Group?**

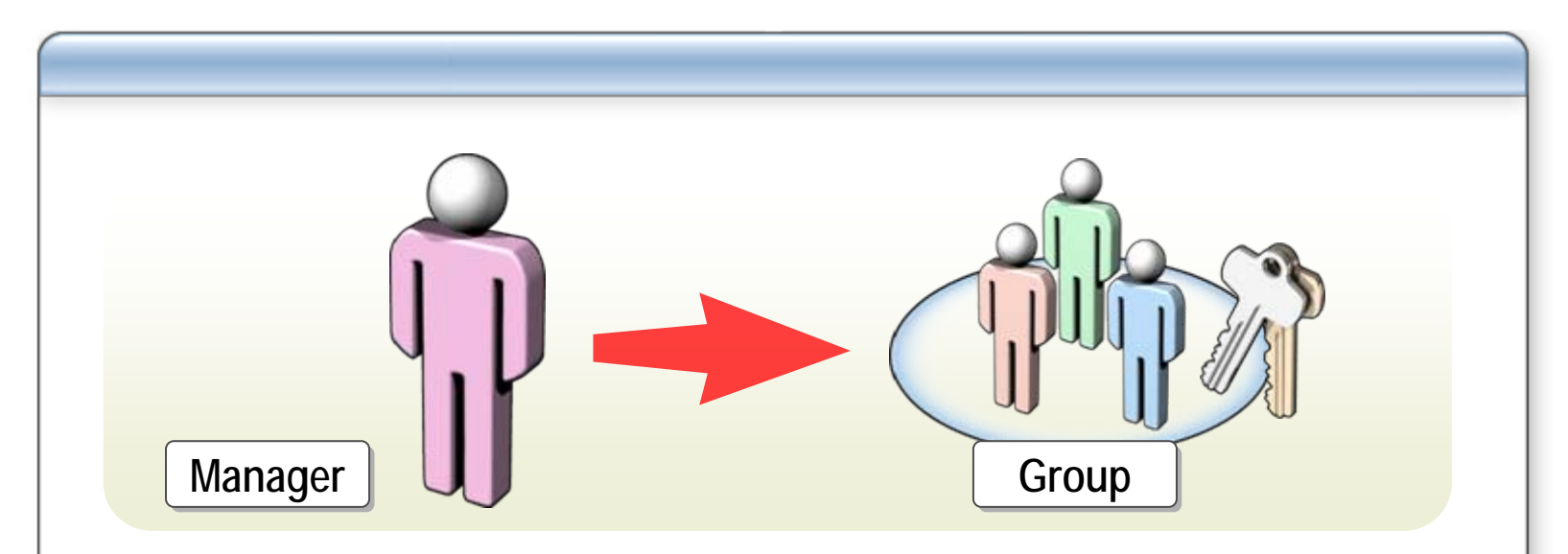

- **To enable you to:**
	- Track who is responsible for groups
	- Delegate authority to the manager of the group to add users to and remove users from the group
- **To distribute the administrative responsibility of adding users to groups to the people who request the group**

### **How to Assign a Manager to a Group**

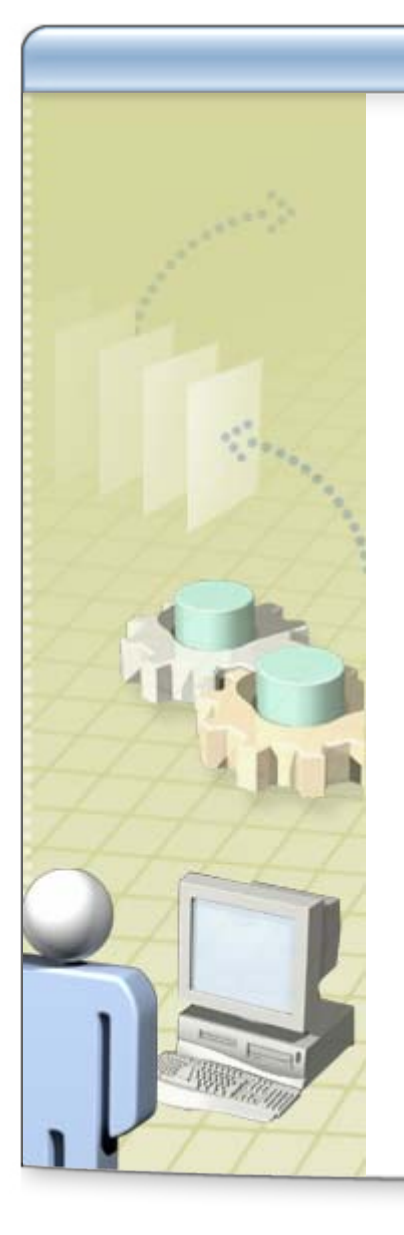

- **In this procedure, you will learn how to:** ۹
	- Assign a manager to a group

### **Practice: Assign a Manager to a Group**

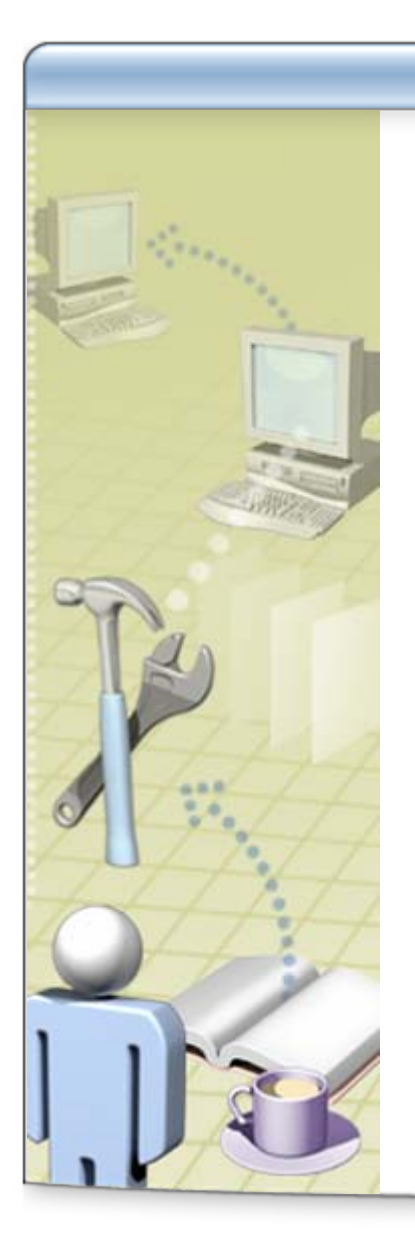

- **In this practice, you will:** 
	- Create a global group
	- $\bullet$ Assign a manager to a group
	- $\bullet$ Test the group manager properties

### **Lesson: Using Default Groups**

- **Default Groups on Member Servers**
- **Default Groups in Active Directory**
- **When to Use Default Groups**
- **Security Considerations for Default Groups**
- **System Groups**

### **Default Groups on Member Servers**

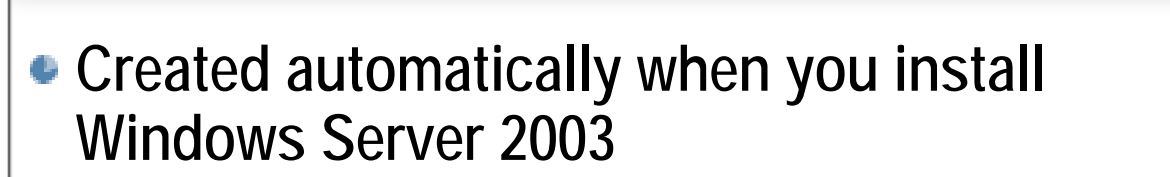

**Belonging to a default local group gives a user rights and permissions to perform various tasks on the local computer**

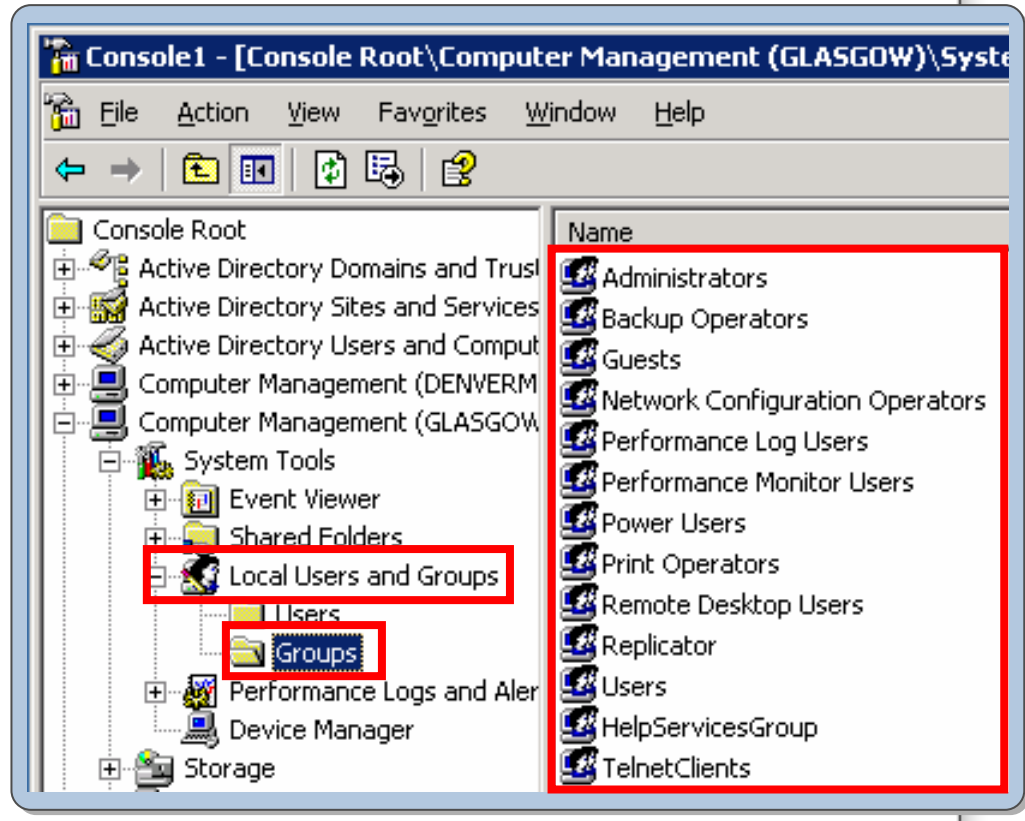

# **Default Groups in Active Directory**

- **Security groups that are created automatically when you install an Active Directory domain**
- **Available in the Builtin and Users folders of Active Directory**
- **Used to manage shared resources and delegate specific domain-wide administrative roles**

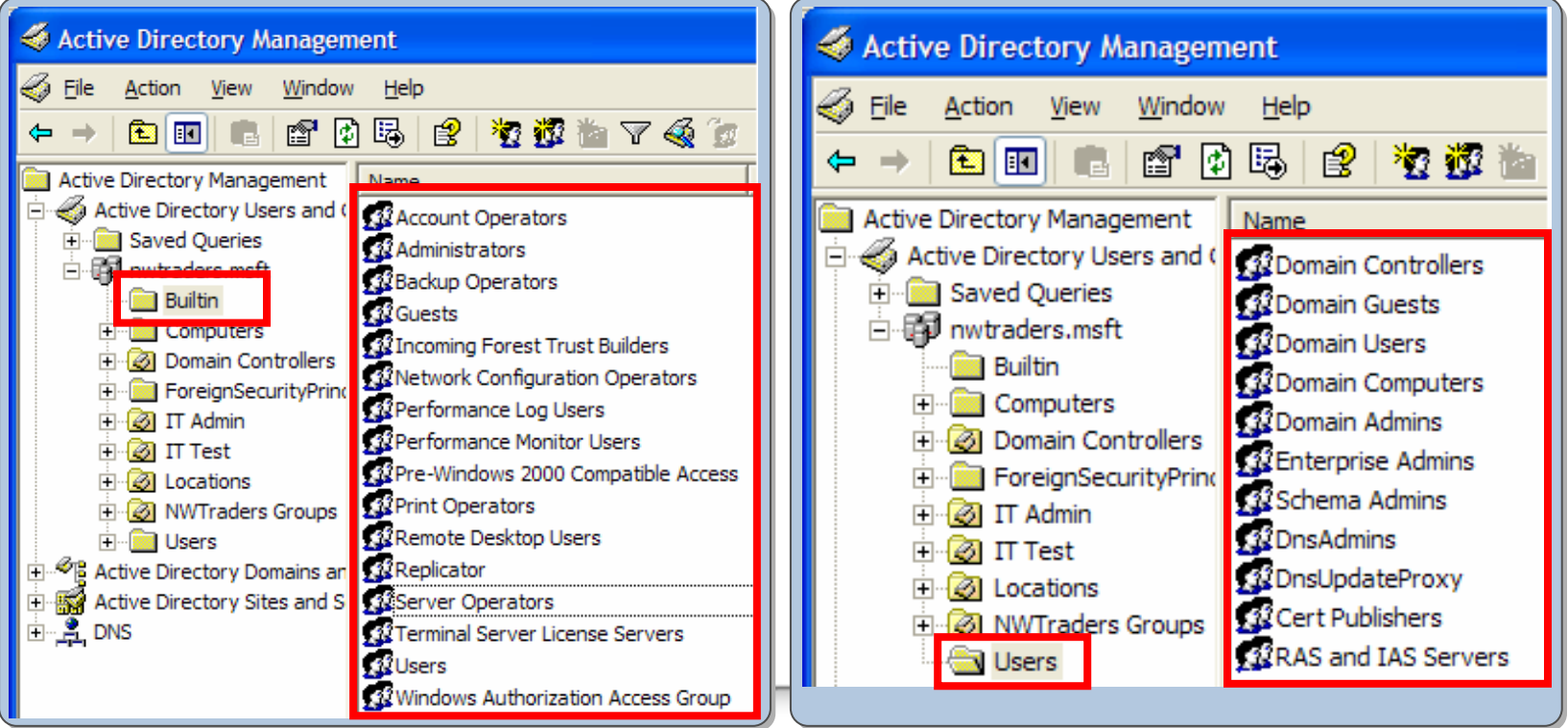

### **When to Use Default Groups**

- **Use default groups to help you control access to shared resources and delegate specific domain-wide administrative roles**
- **Many default groups are automatically assigned a set of user rights that authorize members of the group to perform specific actions in a domain**
- **For example, a member of the Backup Operators group has the right to perform backup operations for all domain controllers in the domain**

### **Security Considerations for Default Groups**

- **Place a user in a default group only when you are sure you want to give the user all the user rights and permissions assigned to that group in Active Directory; otherwise, create a new security group**
- **As a security best practice, members of default groups should use Run as**

# **System Groups**

**System groups represent different users at different times**

- **You can assign rights and permissions to system groups, but you cannot modify or view the memberships**
- **Group scopes do not apply to system groups**
- **Users are automatically assigned to system groups whenever they log on or access a particular resource**

### **Class Discussion: Creating New Groups vs. Using Default Groups**

**Northwind Traders has over 100 servers across the Northwind Traders has over 100 servers across the world. You are in a board room to discuss the current world. You are in a board room to discuss the current tasks that administrators must perform and what tasks that administrators must perform and what minimum level of access the users need to perform minimum level of access the users need to perform specific tasks. You also must determine if you can use specific tasks. You also must determine if you can use default groups or if you must create groups and assign default groups or if you must create groups and assign specific rights and permissions to the groups to perform specific rights and permissions to the groups to perform the tasks. the tasks.** 

## **Best Practices for Managing Groups**

**Create groups based on administrative needs Create groups based on administrative needs** 

**• Use local groups on a computer that is not a member of a domain** 

**Add user accounts to the group that is most restrictive Add user accounts to the group that is most restrictive**

**• Use the built-in group when possible instead of creating a new group** 

**Use the Authenticated Users group instead of the Everyone group to Use the Authenticated Users group instead of the Everyone group to grant most rights and permissions grant most rights and permissions**

**Limit the number of users in the Administrators group Limit the number of users in the Administrators group**

**Trust all personnel that are members of the Administrators, Power Trust all personnel that are members of the Administrators, Power Users, Print Operators, and Backup Operators groups Users, Print Operators, and Backup Operators groups**

**• Review security considerations for local users and groups** 

# **Lab A: Creating and Managing Groups**

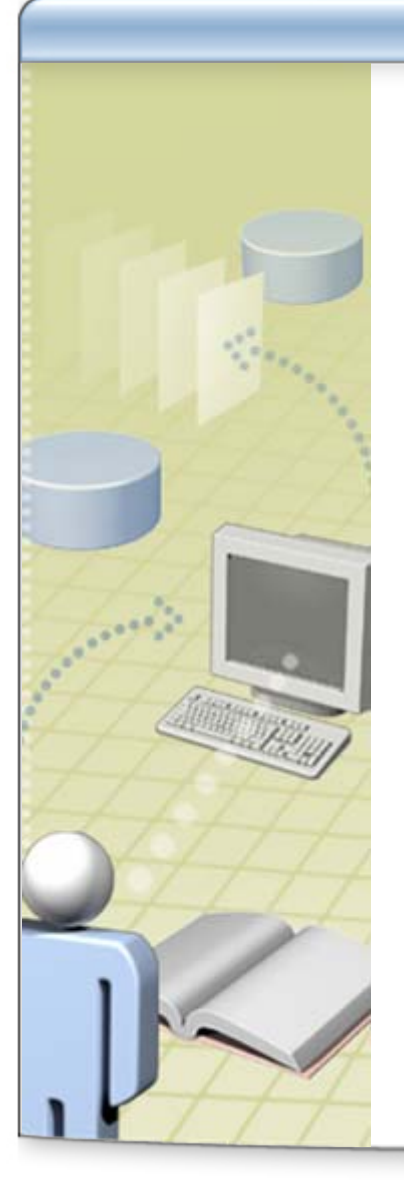

**In this lab, you will create many global and local groups and add users and groups to the groups according to a series of scenarios**